## CONTROLLO I/O LAN

Prezzo: 118.85 €

Tasse: 26.15 €

Prezzo totale (con tasse): 145.00 €

Dispositivo per la gestione di ingressi e uscite digitali o analogiche che può essere controllato tramite Internet. Ideale per applicazioni di controllo remoto di un'abitazione. Munito di un'uscita di allarme e di una porta I2CBus utilizzabile per espandere il sistema con nuovi ingressi e uscite, sia digitali che analogiche.

## IL SOFTWARE DI GESTIONE ALLEGATO AL CONTROLLO I/O LAN cod. FT493KT

Si tratta di un programma pensato per realizzare un completo sistema di gestione domotico di un'abitazione, di un ufficio o di una piccola azienda. Il software è costituito da l'eseguibile PCasa.exe compatibile con i sistemi operativi Windows e dai due file di configurazione Impostazioni.INI e Porte.INI creati automaticamente dal software la prima volta che viene eseguito.

Il software può essere scaricato gratuitamente attraverso il seguente file compresso: [PCasa.zip](https://futuranet.it/futurashop/download/PCasa.zip)

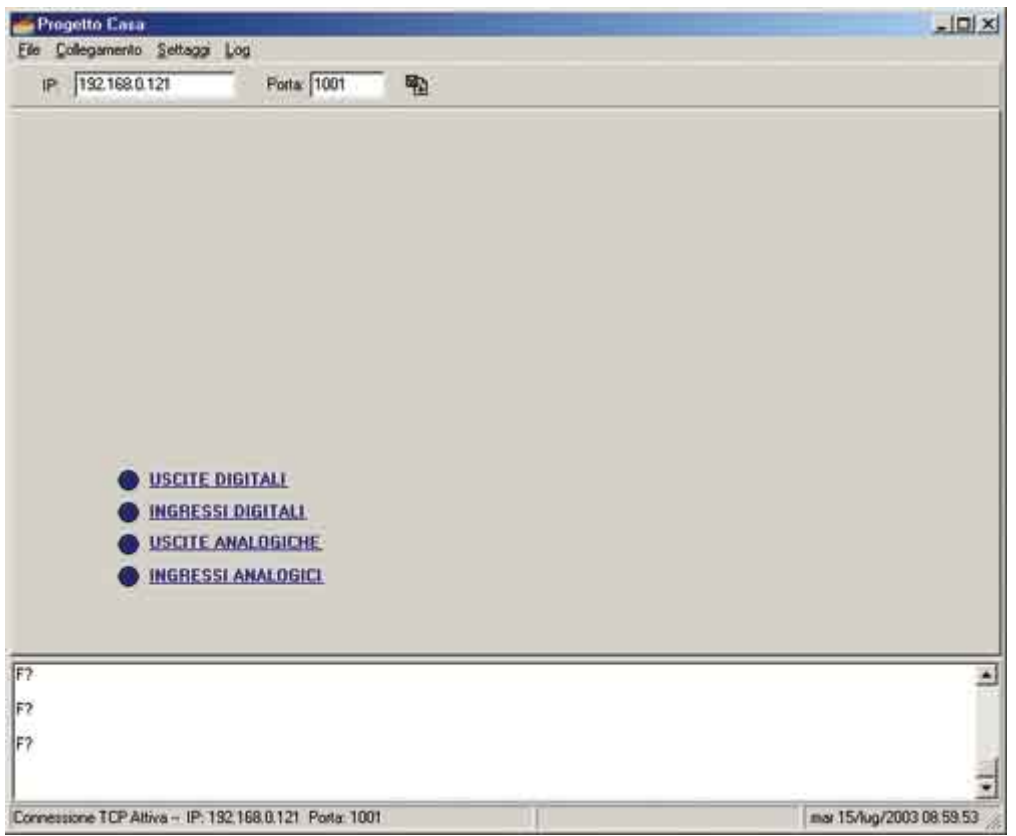

Schermata principale del programma. Nella parte inferiore sinistra è presente il menu che consente di raggiungere la desiderata sezione ingressi/uscite analogiche o digitali. Nella parte superiore sono invece presenti i campi che permettono di specificare l'IP e la porta del dispositivo remoto (caso collegamento TCP/IP) oppure la porta seriale da utilizzare (caso collegamento seriale). E' inoltre presente la finestra di log.

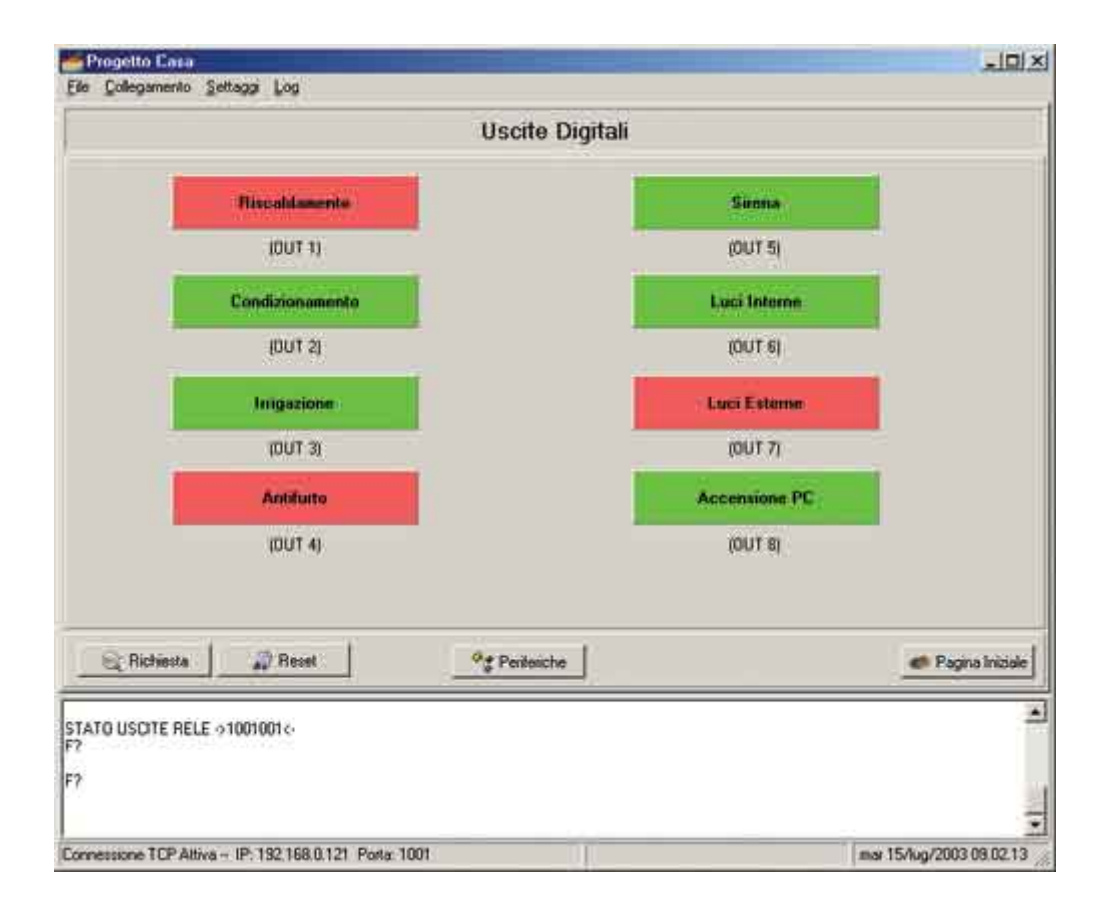

Schermata della sezione "Uscite digitali". Sono presenti 8 tasti che rappresentano il valore assunto dagli output (il colore verde rappresenta relè non eccitato; rosso relè eccitato). Cliccando sul tasto è possibile modificare lo stato del relativo relè.

In basso sono presenti alcuni pulsanti che permettono di richiedere lo stato corrente delle uscite, il reset delle stesse, di passare alla sezione "Periferiche uscite digitali" o di tornare alla pagina iniziale.

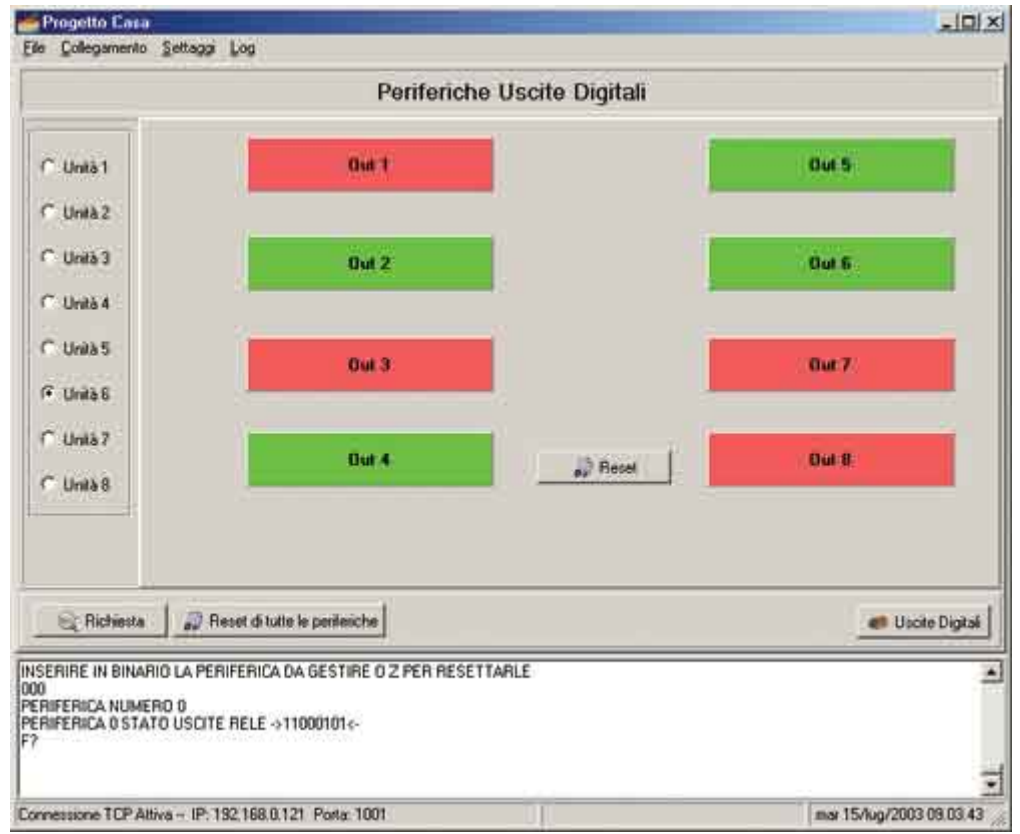

Schermata della sezione "Periferiche uscite digitali". Sulla sinistra è possibile selezionare quale periferica andare a gestire. Anche in questo caso sono presenti 8 tasti che rappresentano gli stati logici assunti dalle uscite della periferica selezionata.

Sono inoltre presenti dei tasti che permettono di richiedere lo stato corrente della periferica selezionata, il reset della stessa e il reset di tutte le periferiche di uscita digitali.

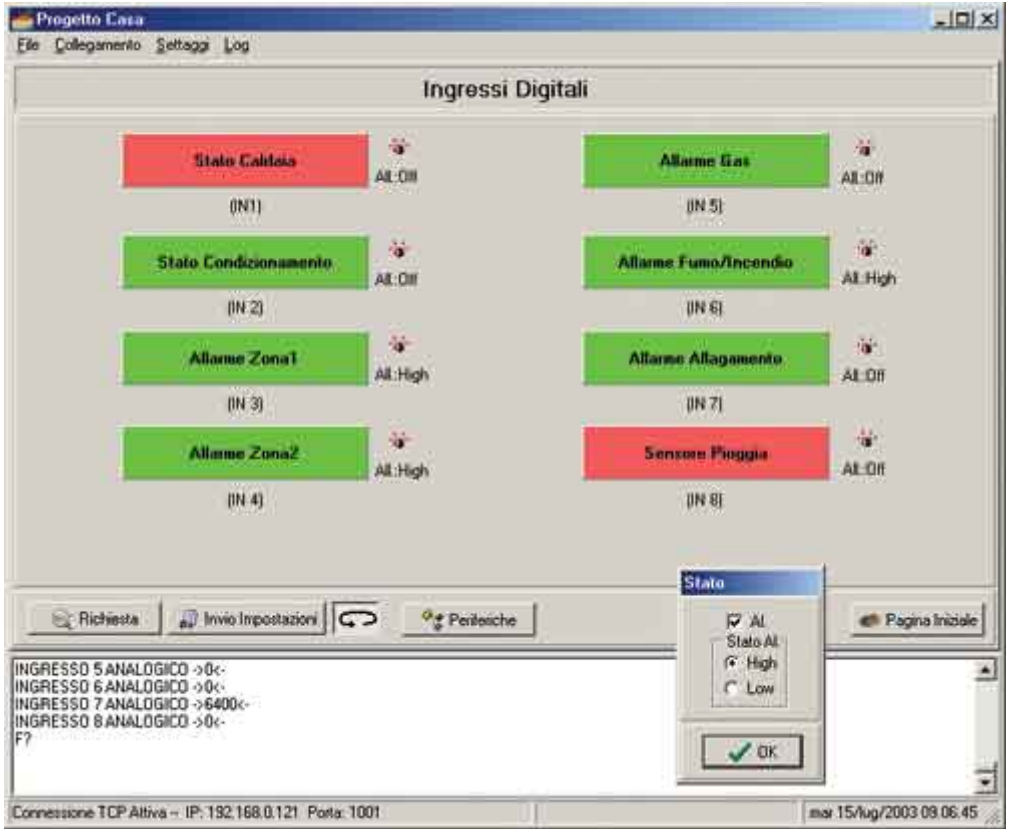

Schermata della sezione "Ingressi digitali". Sono presenti 8 blocchi che rappresentano il valore assunto dagli input (il colore verde rappresenta stato basso; rosso stato alto).

A fianco di ogni blocco è presente un pulsante che permette di abilitare l'allarme sull'ingresso e specificare se quest'ultimo deve risultare attivo alto o basso. Sono inoltre presenti due tasti che permettono di inviare le impostazioni e di attivare l'aggiornamento automatico.

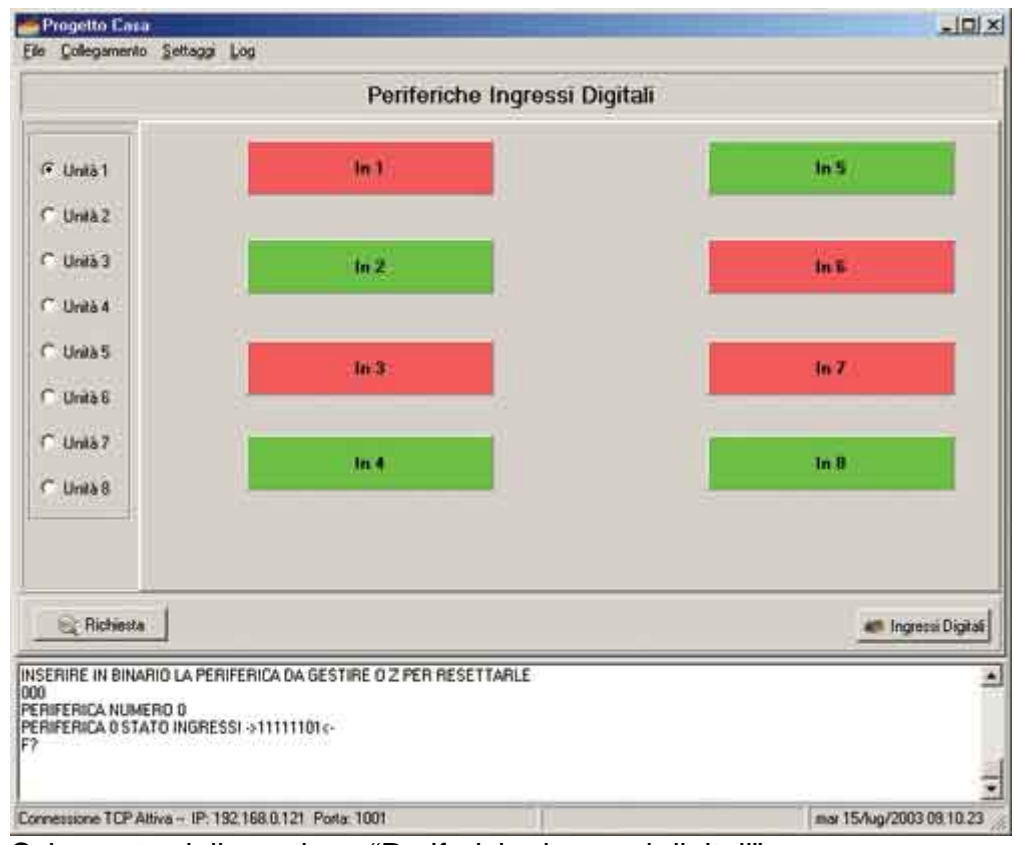

Schermata della sezione "Periferiche ingressi digitali". Sulla sinistra è possibile selezionare l'indirizzo della periferica che si desidera gestire. Per ogni periferica sono presenti 8 blocchi che rappresentano, secondo la stessa tecnica della sezione "Ingressi digitali", lo stato logico assunto dagli input.

Sono inoltre presenti due tasti che permettono di richiedere lo stato logico assunto dagli 8 ingressi e di ritornare alla schermata precedente.

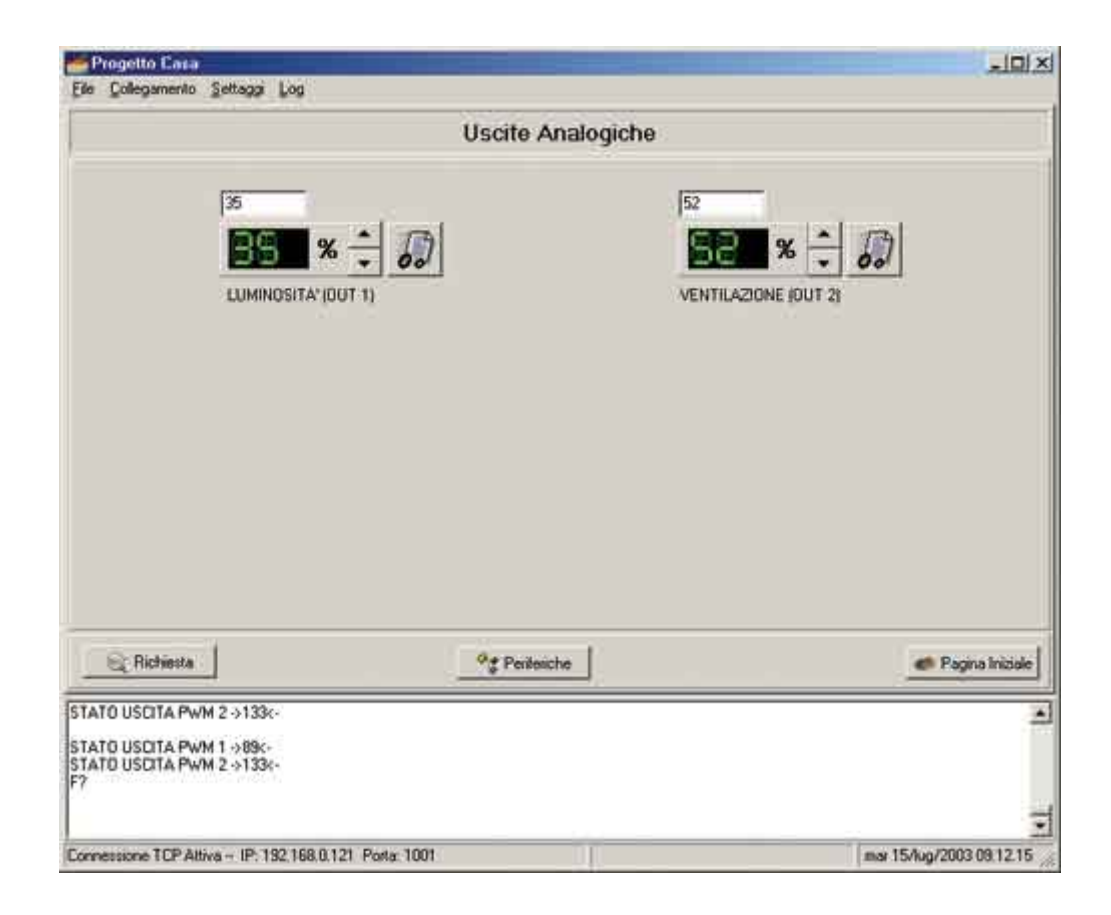

Schermata della sezione "Uscite analogiche". Per ognuna delle due uscite è presente un indicatore stile display LCD che permette di visualizzare la percentuale del livello di tensione. Il valore può essere impostato sia direttamente, tramite un campo di testo, sia per incrementi o decrementi successivi agendo su due frecce.Tramite il tasto posizionato in basso a sinistra è possibile richiedere l'aggiornamento dei valori visualizzati.

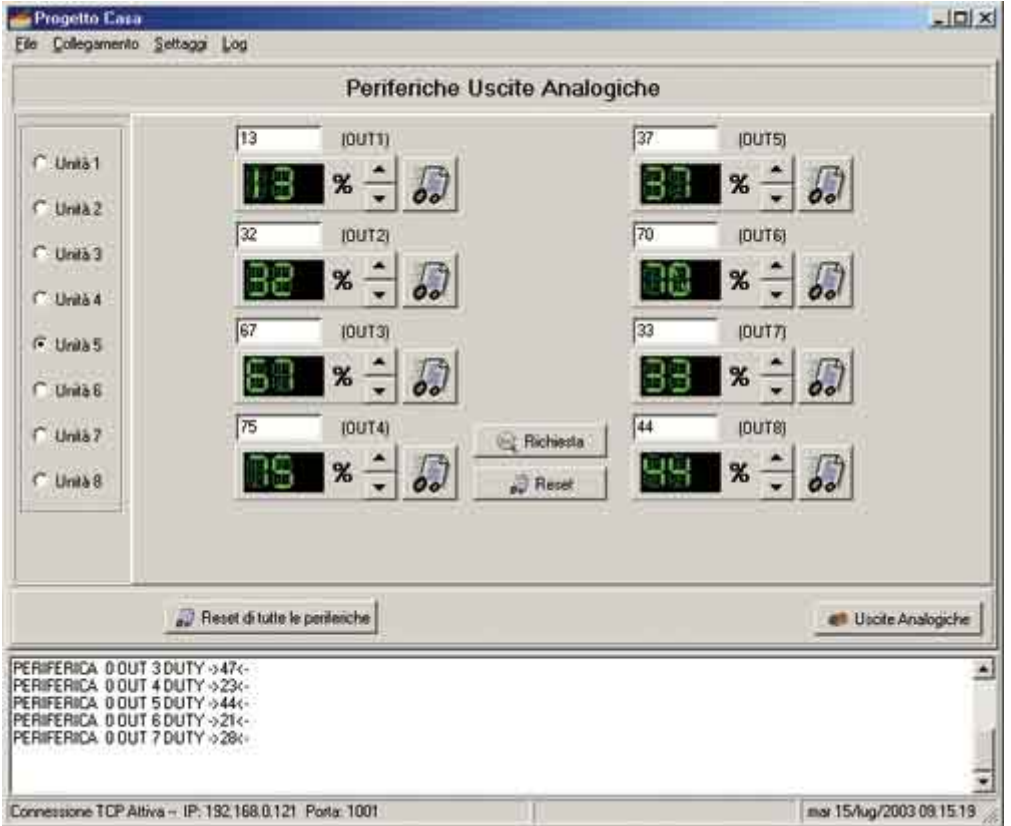

Schermata della sezione "Periferiche uscite analogiche". Anche in questo caso sulla sinistra è possibile selezionare l'indirizzo della periferica; per ogni uscita è presente un blocco che consente di modificare (in percentuale) il livello della tensione di output. Tramite due tasti è inoltre possibile resettare le uscite della singola periferica selezionata o le uscite di tutte le periferiche di uscita analogiche.

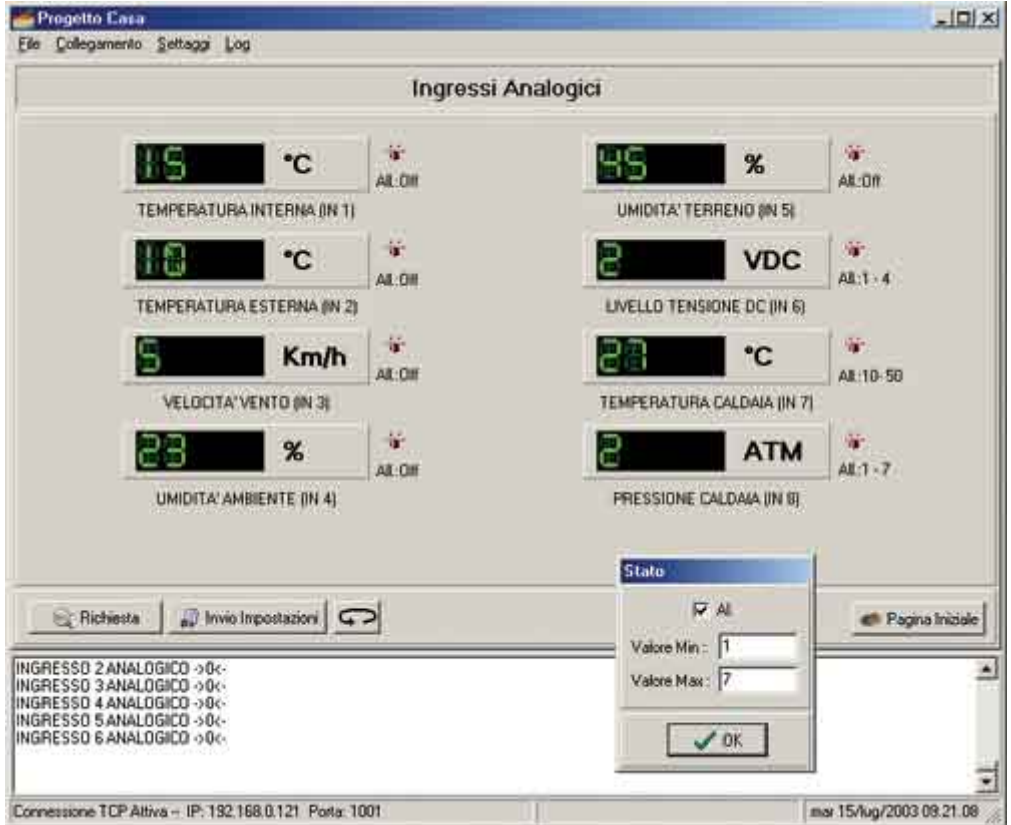

Schermata della sezione "Ingressi analogici". Per ogni ingresso è presente un indicatore stile display LCD che ne visualizza il valore. Tramite la sezione "Settaggi" è possibile impostare l'unità di misura, il valore minimo e massimo di ogni ingresso; sarà poi il software che eseguirà le proporzioni e visualizzerà il valore corretto. Per ogni ingresso è anche possibile specificare se abilitare l'allarme e impostare il range dei valori consentiti.